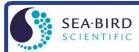

www.seabird.com +1 425-643-9866 support@seabird.com

# Calculating Calibration Coefficients for Biospherical Instruments PAR Light Sensor without Built-In Log Amplifier

(Revised July 2017)

This application note applies to the following current output Biospherical Instruments PAR light sensors:

- QSP-200(PD) (no longer in production)
- QSP 2200(PD) and QCP 2200(PD) \*
- \* **Note**: Biospherical's 2200 series includes other instruments which are not compatible with Sea-Bird CTDs. Only the 2200(PD) sensors can be integrated with Sea-Bird CTDs.

These PAR sensors are compatible with the following Sea-Bird CTDs:

- SBE 16, 16plus, 16plus-IM, 19, or 19plus CTD configured with an optional log amplifier and PAR sensor connector Note: Optional log amplifier and PAR sensor connector are **not** available on **V2** SeaCATs (16plus V2, 16plus-IM V2, and 19plus V2)
- SBE 25 CTD configured with a log amplifier and PAR sensor connector (optional on older versions)
- SBE 9plus, 16, 16plus, 16plus-IM, 16plus V2, 16plus-IM V2, 19, 19plus, 19plus V2, 25, or 25plus CTD interfacing with a PN 90310 Log Amp Module. The Log Amp Module mounts on the CTD or cage, and connects to a single-ended or differential A/D voltage channel on the CTD.

The current output of these sensors is measured through a log amplifier in your CTD (or through the PN 90310 Log Amp Module) to obtain adequate resolution over the measurement range. Seasoft computes PAR using the following equation:

```
PAR = [multiplier * (10^9 * 10^{(V-B) / M}) / calibration constant] + offset
```

Make the following entries/selections in the CTD configuration (.con or .xmlcon) file:

```
\label{eq:main_section} \begin{split} & \textbf{M} = \text{slope of log amplifier} & \text{(Note 2)} \\ & \textbf{B} = \text{offset of log amplifier} & \text{(Note 2)} \\ & \textbf{calibration constant Cs} = 6.022 \text{ x } 10^{-13} \text{ / Cw} & \text{(Note 3)} \\ & \textbf{conversion units} = \text{appears in data file header; does not modify calculated values, which are controlled by multiplier entry } \\ & \textbf{multiplier} = 1.0 \text{ for output units of } \mu \text{Einsteins/m}^2 \cdot \text{sec} & \text{(Note 4)} \\ & \textbf{offset} = 0, \text{ typically} & \text{(Note 5)} \end{split}
```

#### **Notes:**

- 1. In our Seasoft V2 suite of programs, edit the CTD configuration (.con or .xmlcon) file using the Configure Inputs menu in Seasave V7 (real-time data acquisition software) or the Configure menu in SBE Data Processing (data processing software).
- 2. Sea-Bird provides two calibration sheets for the PAR sensor in the CTD manual:
  - Calibration sheet generated by Biospherical, which contains Biospherical's calibration data.
  - Calibration sheet generated by Sea-Bird, which incorporates the Biospherical data and generates M, B, and calibration constant C<sub>C</sub> needed for entry in Sea-Bird software (saving the user from doing the math).
- 3. For calculation of C<sub>W</sub> and C<sub>S</sub>, see Mathematical Derivation below.
- The multiplier can be used to calculate irradiance in units other than μEinsteins/m<sup>2</sup>·sec. See Application Note 11General for multiplier values for other units.
  - The multiplier can also be used to *scale* the data, to compare the *shape* of data sets taken at disparate light levels. For example, a multiplier of 10 would make a 10  $\mu$ Einsteins/m<sup>2</sup>·sec light level plot as 100  $\mu$ Einsteins/m<sup>2</sup>·sec.
- 5. Offset may be used to *offset* the data by a constant, if field data indicates sensor drift. To calculate the offset: Enter M, B, calibration constant, and multiplier, and set offset = 0 in the configuration (.con or .xmlcon) file. With the sensor dark (covered), display the *calculated PAR output* in Seasave V7; then enter the negative of this reading as the offset in the configuration file.

### **Mathematical Derivation**

$$\begin{split} &C_W = Biospherical\ wet\ calibration\ factor\ from\ Biospherical\ calibration\ sheet\ [(quanta/cm^2\cdot sec)\ /\ nAmp] \\ &Output\ in\ water\ from\ Biospherical\ calibration\ sheet\ (quanta/cm^2\cdot sec)\ =\ C_W\ *\ probe\ output\ (nAmp) \\ &Output\ in\ water\ (quanta/cm^2\cdot sec)\ =\ C_W\ *\ 10\ ^9\ *\ Probe\ output\ (Amp) \\ &Output\ in\ water\ (quanta/cm^2\cdot sec)\ =\ C_W\ *\ 10\ ^9\ *\ I\ \\ &Output\ in\ water\ (quanta/m^2\cdot sec)\ =\ C_W\ *\ 10\ ^9\ *\ I\ *\ 10^4\ =\ C_W\ *\ 10\ ^{13}\ *\ I\ \\ &Output\ in\ water\ (\muEinsteins/\ m^2\cdot sec)\ =\ C_W\ *\ 10\ ^{13}\ *\ I\ /\ 6.022\ x\ 10\ ^{17} \\ &(see\ Application\ Note\ 11General\ for\ conversion\ from\ quanta\ to\ \muEinsteins) \end{split}$$

Seasoft calculates: Light ( $\mu$ Einsteins/  $m^2$ ·sec) = I x 10  $^9$  /  $C_S$  where  $C_S$  = calibration constant

Equating the Biospherical and Seasoft relationships:  $C_W*10^{\ 13}*I\:/\:6.022\ x\:10^{\ 17}=I\:x\:10^{\ 9}\:/\:C_S$ 

 $C_{W}$  / 6.022 x 10  $^{13}$  = 1 /  $C_{S}$   $C_{S}$  = 6.022 x 10  $^{13}$  /  $C_{W}$ 

## **Example:**

 $C_W$  = Biospherical wet calibration factor from Biospherical calibration sheet = 4.77 x 10  $^{14}$  (quanta/cm<sup>2</sup>·sec) / nAmp Calibration constant  $C_S$  = 6.022 x 10  $^{13}$  /  $C_W$  = 6.022 x 10  $^{13}$  / 4.77 x 10  $^{14}$  = 0.126 (for entry into .con or .xmlcon file)

#### **Notes:**

- See Application Note 11S for integrating a Surface PAR sensor with the SBE 11*plus* Deck Unit (used with the SBE 9*plus* CTD).
- See Application Note 47 for integrating a Surface PAR sensor with an SBE 33 or SBE 36 Deck Unit (used with the SBE 16, 16plus, 16plus V2, 19, 19plus V2, 25, or 25plus CTD).

# **Application Note Revision History**

| Date           | Description                                                                                                    |
|----------------|----------------------------------------------------------------------------------------------------|
|                | Initial release.                                                                                                    |
| September 2001 | Previously referred to SEACON in discussions of .con files. Added references to modifying .con file using            |
|                | Configure menu in Seasave or SBE Data Processing in Windows software.                                                |
| October 2004   | Update with new (2003) Biospherical PAR sensor part numbers.                                                         |
|                | Expand / rewrite / reorganize.                                                                                       |
| June 2005      | Provide output in microEinsteins/m <sup>2</sup> sec, and refer to Application Note 11General for conversion to other |
|                | units.                                                                                                    |
| May 2007       | Incorporate Seasave V7, and eliminate discussion of Seasoft-DOS.                                                     |
| March 2008     | Update to include V2 SeaCATs (16plus V2, 16plus-IM V2, 19plus V2).                                                   |
| February 2010  | Change Seasoft-Win32 to Seasoft V2.                                                                                  |
|                | Add information on .xmlcon files.                                                                                    |
|                | Update address.                                                                                                    |
| October 2012   | Update to include SBE 25 <i>plus</i> .                                                                               |
| July 2017      | Update for Seasave and SBE Data Processing versions 7.26.7 and later:                                                |
|                | - Add selection of Conversion units in PAR calibration coefficients dialog.                                          |
|                | New template.                                                                                                    |